## **國中端接收國小端畢業生名冊資料**

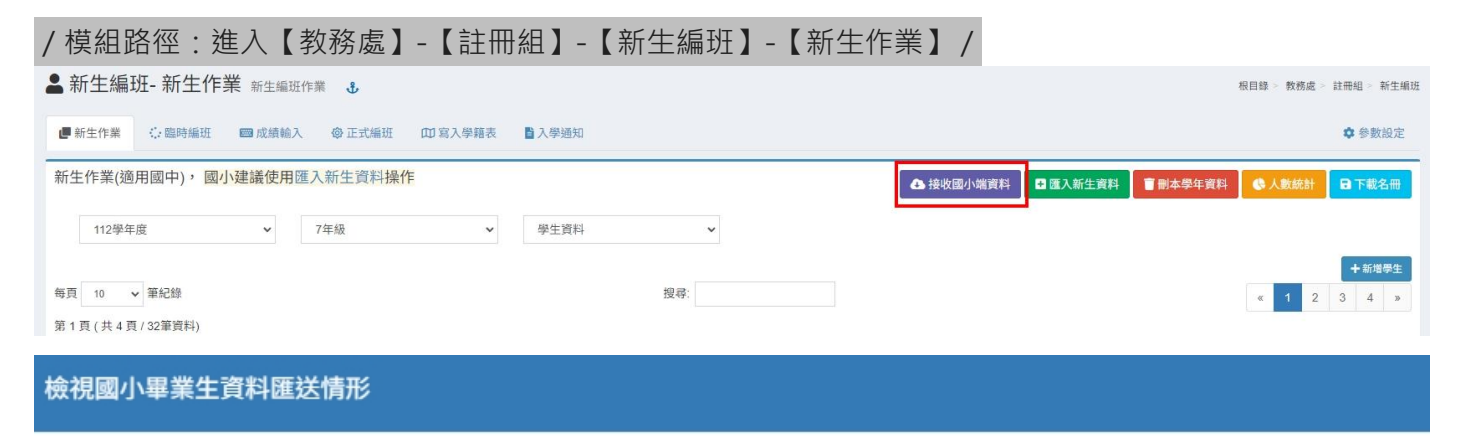

畢業學年度: 112學年度(2筆資料) >

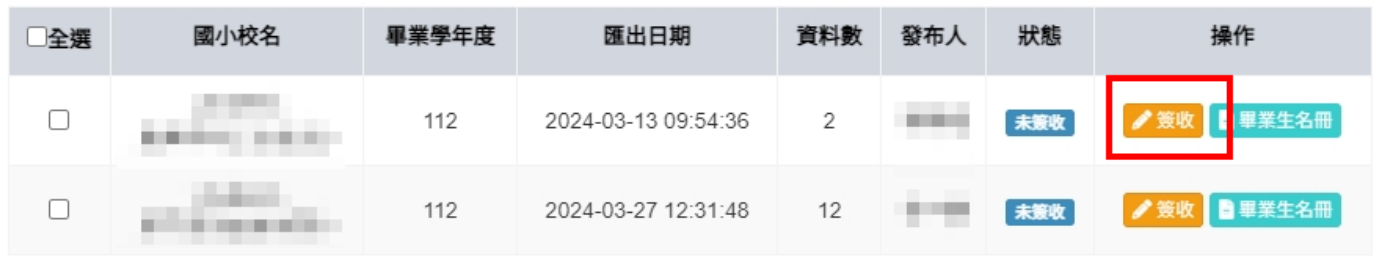

狀態欄位說明:

- 未簽收 :本校尚未簽收該筆畢業生資料,國小端可以刪除及修改。
- B. 我收 :本校已簽收該筆畢業生資料,國小端無法刪除及修改。

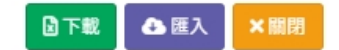

## 1..【**接收國小端資料**】點「**簽收**」:

未簽收:本校尚未簽收該筆畢業生資料,國小端可以刪除及修改。 已簽收:本校已簽收該筆畢業生資料,國小端無法刪除及修改。 ※簽收僅能限制國小端資料修改權限,尚未匯入名冊資料。

## 檢視國小畢業生資料匯送情形

畢業學年度: 112學年度(4筆資料) >

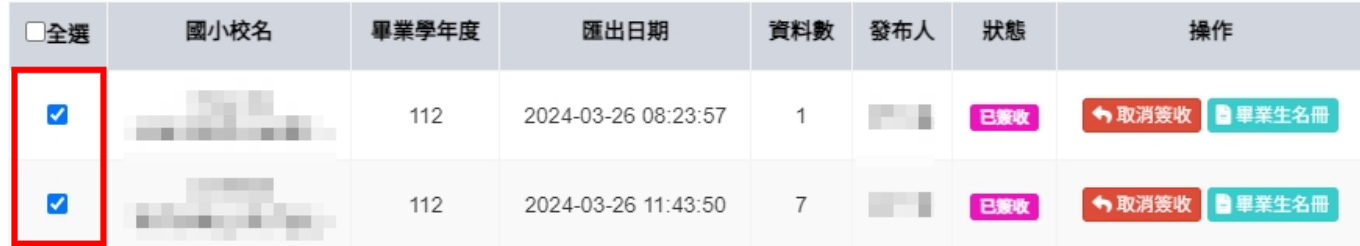

狀態欄位說明:

• 未讓收 :本校尚未簽收該筆畢業生資料,國小端可以刪除及修改。

• **已簽收**:本校已簽收該筆畢業生資料,國小端無法刪除及修改。

日下載 △匯入 ×關閉

2.勾選學生國小端學生名冊,點擊「<mark>匯入</mark>」,即可於新生作業:學年度列表選擇到新生入學年檢視資料。